# **Dataman XPro2 Upgrade Procedure**

## **Description**

The XPro2 upgrade kit allows the 48Pro2C programmer have all the features of 48Pro2 programmer.

The XPro2 upgrade kit is designed for users of 48Pro2C programmers, who need parallel connectivity or to program devices supported by 48Pro2, but not by 48Pro2C programmer.

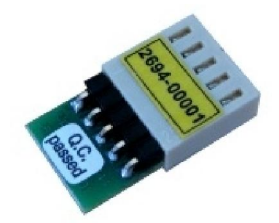

The upgrade procedure requires the XPro2 upgrade pod to be inserted into the connector on the board of the upgraded programmer (see below how-to-do manual). This operation can be performed by the end user and the programmer does not need to be returned to Dataman for the procedure.

#### **Important Notes**

• The warranty of the 48Pro2C programmer is not affected by installing the XPro2 upgrade kit, but any damage to the 48Pro2C programmer during self-installation is - of course - not covered under warranty.

### **Specification**

#### **Limitations**

• XPro2 upgrade kit is applicable to 48Pro2C programmer only

#### **XPro2 Upgrade Kit contains**

- 48Pro2C to 48Pro2 upgrade pod
- Sticker "Upgraded to 48Pro2"
- Installation manual (below)

## **Installation Manual**

- Remove power and USB cables from the programmer
- Place the programmer on the bench in such a way that the ZIF socket lever points to you
- Unscrew the two screws from the bottom edge of the front side of the programmer and store safely
- Turn the programmer so, that the connectors point to you
- Unscrew the two screws from the upper edge of the rear side of the programmer and store safely
- Turn the programmer back so the ZIF socket lever points to you again
- Move the ZIF socket lever to the upper position
- Carefully lift the upper cover of the programmer

*Recommended procedure: Push your right hand thumb against the ZIF socket and lift up the cover by resting your fingers on the front side of the programmer. Take caution when removing the upper cover because the earthing cable connects close to the left edge!*

 Turn the upper cover of the programmer right of the programmer and put it on the bench upside down

 Insert the XPro2 upgrade pod into the connector on the programmers board (see pictures for more details)

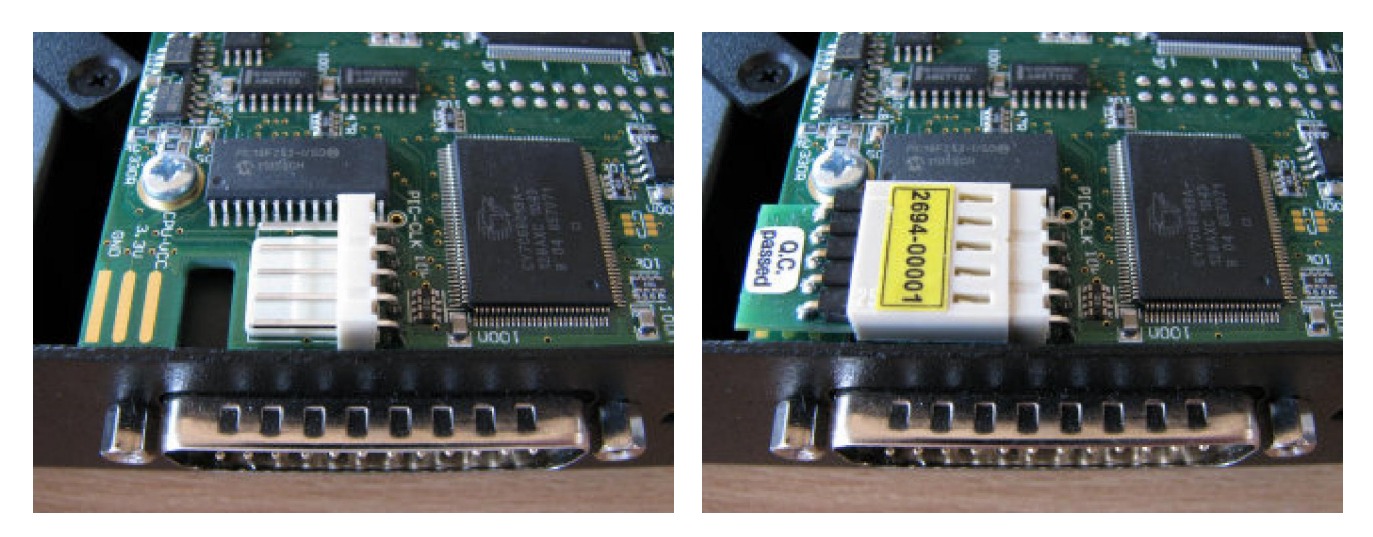

- Shut the upper cover by tilting it down on the programmer. Check the LED and the YES button for correct position!
- Screw in the two screws at the bottom edge of the programmer front side
- Turn the programmer so, that the connectors point to you
- Screw in the two screws at the rear side of the programmer
- Place the sticker "Upgraded to 48Pro2" over the 48Pro2C stamp
- Insert USB and power cables into the programmer
- Run PG4UW control software and let it find the 48Pro2 programmer to complete the XPro2 upgrade

#### **Warning**

 The XPro2 upgrade kit can only be used for one programmer and once installed, cannot be used for another 48Pro2C programmer! If you're unsure with installation of this upgrade kit, please contact Dataman.